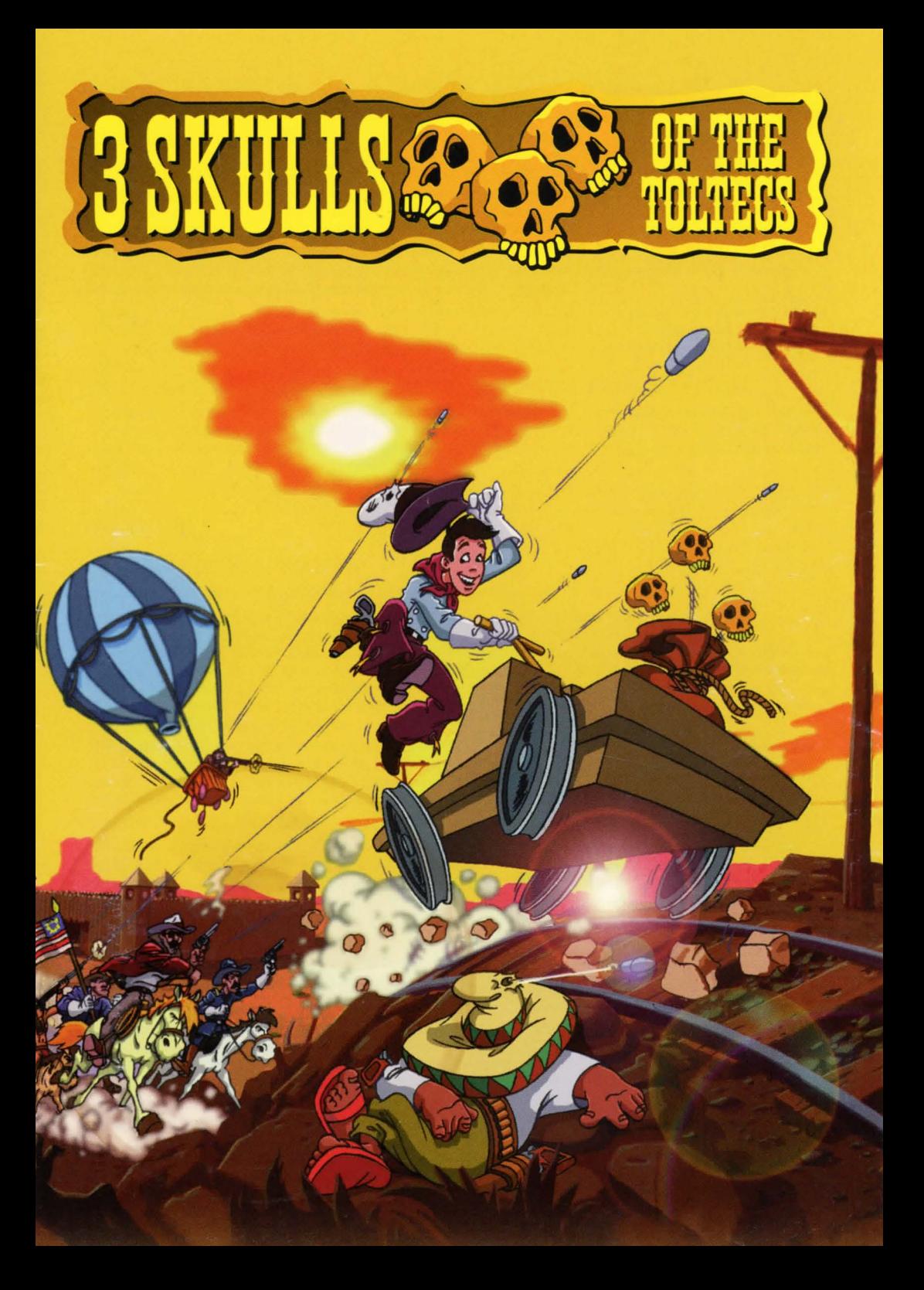

### **WARNING!**

## **EPILEPSY WARNING**

Please read before using any video game or allowing your children to use it.

Some people are liable to have an epileptic seizure or loss of consciousness when exposed to flashing lights or certain normal conditions of everyday life. Such persons could risk a seizure while watching televised images or while playing certain video games, and this can occur even if there have been no previous medical problems or experience of epilepsy.

If you or a member of your family has ever shown epileptic symptoms (seizure or loss of consciousness) when exposed to flickering lights, consult your doctor before playing.

Parents should supervise their children's use of video games. If you or your children experience any of the following symptoms - dizziness, altered vision, eye or muscle twitches, loss of conciousness, disorientation, involuntary movements or convulsions - discontinue use immediately and consult your doctor.

PLEASE TAKE THE FOLLOWING GENERAL PRECAUTIONS WHEN PLAYING VIDEO GAMES

Do not sit too close to the television screen; position yourself with the linking cable at full stretch. Play video games preferably on a small screen. Do not play if you are tired or have not had much sleep. Make sure that the room in which you are playing is well lit. Rest for 10-15 minutes per hour while playing video games.

### **ACHTUNG** !

## **EPILEPSIE-WARNUNG**

Bitte lesen Sie diesen Text, bevor Sie mit dem Videospiel beginnen.

Manche Menschen zeigen bei bestimmten Arten von flimmerndern Lichtquellen oder ahnlichen, in der Umgebung taglich vorkommenden Elementen eine Neigung zu epileptischen Krisen oder Ohnmachtsanfallen. Dieses Risiko kann bei bestimmten Fernsehbildern oder Videospielen auftreten. Das Phanomen kann auch auftreten, ohne daB die betreffende Person in diesem Zusammenhang je medizinisch behandelt wurde oder einen epileptischen Anfall erlitten hat. Sollten Sie selbst oder ein Mitglied lhrer Familie je bei flimmernden Lichtquellen epilepsie-ahnliche Symptome empfunden haben, so wenden Sie sich vor jeder Benutzung an den Arzt.

Wir empfehlen Eltern, ihre Kinder beim Videospielen aufmerksam zu beobachten. Brechen Sie das Spiel sofort ab, und konsultieren Sie einen Arzt, falls Sie selbst oder lhr Kind eines der folgenden Symptome verspüren: Schwindel, Sehstörungen, Augen- oder Muskelkontraktionen, Bewußtseinsverlust, Orientierungschwierigkeiten, unkontrollierte Bewegungen oder krampfartige Zuckungen.

IN JEDEM FALL ZU TREFFENDE VORSICHTSMABNAHMEN BEi DER BENUTZUNG EINES VIDEOSPIELS

Sitzen Sie nicht zu nah am Bildschirm; auf jeden Fall so weit entfernt wie es das AnschluBkabel erlaubt. Spielen Sie Videospiele vorzugsweise auf kleinem Bildschirm. Spielen Sie nicht, wenn Sie übermüdet sind oder nicht genug geschlafen haben. Vergewissern Sie sich, daB Sie in einem gut beleuchteten Raum spielen. Schalten Sie beim Spielen jede Stunde eine zehn- bis fünfzehnminütige Pause ein.

## **AVISO SOBRE EPILEPSIA**

Tenga la bondad de leer esta advertencia detenidamente antes de usar, o dejar a sus hijos que usen, cualquier video juego.

Algunas personas tienden a sufrir ataques de epilepsia, o perdida de conocimiento, cuando se exponen a luces fluorescentes, o algunas condiciones en la vida diaria. Estas personas corren el riesgo de sufrir un ataque mientras ven las imagenes de television, o mientras juegan con algunos video juegos, y esto puede ocurrir incluso cuando no han habido problemas medicos ni sufrido de epilepsia con anterioridad.

Si cualquier miembro de su familia ha sufrido en alguna ocasión síntomas de epilepsia (ataques o pérdida de conocimiento) al verse expuesto a luces fluorescentes, consulte a su medico antes de jugar.

Los padres deben supervisar el uso de video juegos de sus hijos. Si Vd. o sus hijos sufren cualquiera de

los siguientes sintomas - mareo, cambio de vision, ticks nerviosos musculares, perdida de conocimiento, desorientacion, movimientos o convulsiones involuntarias - deje de jugar inmediatamente y consulte a su médico.

TENGA LA BONDAD DE SEGUIR ESTAS PRECAUCIONES GENERALES AL JUGAR CON UN VIDEO **JUEGO** 

No se siente demasiado cerca de la pantalla de la television; situese con el cable totalmente estirado. Juegue los vídeo juegos preferiblemente en una pantalla pequeña. No juegue si está cansado o no ha dormido bien. Asegurar que la habitacion donde va a jugar esta bien iluminada. Descanse cada 10-15 minutos cada hora de juego.

## **ATTENTIONE** !

## **AWERTIMENTO RELATIVO ALL'EPILESSIA**

Da leggere, e da far leggere ai vostri bambini, prima di passare all'uso di un video giochi.

Alcune persone sono soggette ad attacchi di epilessia o a perdita di coscienza quando sono esposte allo sfarfallio della luce o ad elementi frequenti nel nostro ambiente quotidiano. Tali persone sono soggette ad attacchi mentre guardano lo schermo televisivo o giocano con un video giochi. Tali manifestazioni possono aparire anche quando ii soggetto non ha alcun precedente medico o non ha mai sofferto di una crisi epilettica.

Se voi stessi o un membro della vostra famiglia ha gia presentato dei sintomi relativi all'epilessia (attacchi o perdita di coscienza) in presenza di stimoli luminosi, consultare ii medico prima di passare all'uso del video giochi.

Consigliamo ai genitori di tenere d'occhio i bambini mentre questi giocano con ii video giochi. Qualora voi stessi o un vostro bambino presenti uno dei sequenti sintomi: vertigini, alterazioni alla vista, contrazioni degli occhi o dei muscoli, perdita di coscienza, disorientamento, movimento involontario o convulsioni, smettete immediatamente di giocare e consultate un medico.

PRECAUZIONI DA PRENDERE IN TUTTI I CASI PRIMA DI UTILIZZARE UN VIDEO GIOCHI

Non tenetevi troppo vicino allo schermo; rispettate la distanza consentita dal cavo. Usate ii gioco su uno schermo di piccole dimensioni. Evitate di giocare qualora siate stanchi o non abbiate domito a sufficienza. Assicuratevi di giocare in un posto ben illuminato. Durante ii gioco, fate ogni ora delle pause di 10-15 minuti.

## **3 SKULLS OF THE TOLTECS**

## **ENGLISH**

### **TABLE OF CONTENTS**

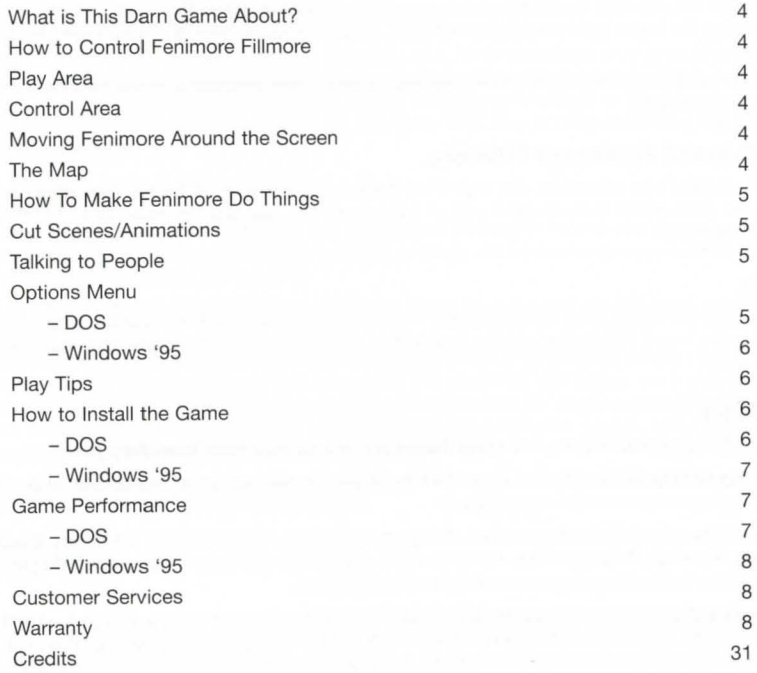

## What Is This Darn Game About?

In a previous adventure our hero was known as the Man With No Name, but after realising the problems of having such a cool name (getting authentic looking ID, being taken seriously by members of the opposite sex, getting party invites, etc.) he changed it to Fenimore Fillmore.

He's an average kinda guy from Arizona of 1866 ... tall, dark, handsome, well perhaps not so tall, dark or even that good looking but he is charismatic and a good shot (not necessarily in that order though). He's got a talent for cards, doesn't mind a drink but above all else he's honest and well intentioned ... well, sort of.

We start the adventure on that lonely and perilous search for personal wealth and excess, there's big money to be made prospecting for Cubic Zircona, a fabulously rare and valuable jewel that the rich and shameless of New York pay big bucks for.

En route to stake his claim he heads towards a nearby dust bucket called Big Town, only intent on stopping to water his horse (and maybe himself too!), he's alarmed to hear gunfire coming from a closeby canyon.

From a vantage point atop the ravine he realises that another lone traveller is in big trouble, it's time to lend a hand and get involved!

## How To Control Fenimore Fillmore

The screen is divided into two areas, the main Play Area which consists of the top four fifths of the screen and the Control Area which is the bottom part of the screen. You will need to make use of both areas to fully control Fenimore.

### Play Area

This is where you will spend your time exploring and looking around Big Town and the surrounding locations. You can move the mouse pointer around the screen to highlight objects and characters of interest.

### Control Area

This consists of a Command Line, a Control Panel and the all important Inventory Box.

- The Command Line is the strip between the Play Area and the bottom of the screen where you will see the commands that you construct displayed.
- The Control Panel consists of a number of important actions. These actions are Open, Close, Move, Give, Look, Pick Up, Talk and Use. Pointing at an action with the mouse pointer will display it in the Command Line to start forming commands and instructions.
- The *Inventory Box* displays the items you collect throughout your adventure. It also contains left and right arrow icons, used for scrolling when the Inventory Box starts getting crowded. Pointing at the desired object, just like choosing a Command, will place its name in the command line ready to form instructions.

#### Moving Fenimore Around the Screen

To make Fenimore walk to a point in the Play Area, just move the mouse pointer to the desired destination and click the left mouse button (LMB). Fenimore will move as near as possible to that area. If you select a place on screen that Fenimore cannot reach, he will tell you - in which case you will need to find an alternative route. To make Fenimore walk to an object simply point the mouse pointer at the object and press the LMB.

To save some time it is also possible for you to double click with the LMB on doors, this will transport Fenimore to the doorway allowing quicker access to that location.

## The Map

One of Fenimore's most useful items is the map he constantly carries with him, when you discover a new location the map is automatically updated. To save some time instead of physically travelling from one location to another it is possible to just click on your desired location within the map and be instantly transported there.

## How To Make Fenimore Do Things

To make Fenimore do your bidding you need to construct commands. A command consists of an Action and an Item, Object or Character. For example, you could select the Open action from the Control Panel followed by clicking on a door in the Play Area with the LMB, this will make Fenimore open the door.

Commands may also consist of Actions followed by an Object or Item followed by another Object or Item. For example, you could select the Use Action from the Control Panel followed by the Picket and then the Pick, this will result in Fenimore putting the two together and making a Pick Axe.

Some Objects have a default Action associated with them which becomes highlighted within the Control Panel, for example, when you move the mouse pointer over a character the Talk command becomes highlighted. To automatically use the default command simply click the right mouse button (RMB) on the desired Object.

## Cut Scenes/Animations

A Cut Scene can occur in the same location as Fenimore or in other locations with other characters. Cut Scenes are non-interactive and help progress the story, and are often pretty funny too! When a Cut Scene animation plays the Control Area and Command Line are temporarily removed to allow for your undivided attention. It is possible to skip past a cut scene by hitting the **ESC** key in DOS or clicking the right mouse button within Windows '95.

## Talking to People

It's good to talk ... especially when the 3 Skulls are concerned. There are dozens of different and interesting, and sometimes very strange characters to talk to. Most of them will have something useful to tell Fenimore, whilst others will just want to talk...constantly!

Don't forget to return to these characters throughout the game as many of them will have new things to say as your adventure continues.

Most characters will have a default talk Action associated with them, so you can simply click the RMB to initiate a conversation. A list of sentences you can say to the character will appear via a selection of buttons (denoted by letters from the alphabet) where the Control Area is usually situated. Moving the mouse pointer across each Conversation Box will bring a sentence onto the screen, simply clicking the relevant button with the LMB will make Fenimore say the sentence.

If you want to stop talking to a character simply select an exit line, this is usually the last sentence to be displayed and will say goodbye or something similar.

## Options Menu

#### **DOS**

Pressing F10 during the game will call up the **Options Menu**, this effectively pauses the game. The Options menu will allow you to change:

Master Volume - the overall volume that the game is played.

Music Volume - the volume at which the game music is played.

Sound Effects Volume - the volume at which the SFX are played.

Speech Volume - the volume at which the speech is played

Ambient Volume - the volume at which background SFX are played.

In addition to volume levels the Options Menu also allows the player to:

Save – this function allows the player to save the current position of the game; useful for when it's time to do homework, go to work or watch that all important Western movie on television!

When you go to Save your game a new Save entry is automatically created and shown as 'GAME001', for example. Click to select this entry then you can delete the name and replace it with something more meaningful. Hit return once you have edited the name to save.

Load - allows you to re-instate a previously saved game and allow you to start from where you previously left off; useful for when you've completed your homework, come back from work or realised that the all important Western movie on television is not as good fun as 3 Skulls of the Toltecs!

Loading a previously Saved game is very simple, all you need do is select the appropriate slot and click Load.

**Quit Game** – bit of a toughie this one, we've discovered, through extensive testing, that this seems to quit the game to DOS as soon as you say Yes to the question, "Are you sure?".

#### **Windows '95**

If you are playing the game directly under Windows '95 the options menu is slightly different. There are 2 main menus at the top left of the game screen, they are Options and Help. Options provides you with the following functions:

**Pause** – temporarily pauses the action, you can toggle between Pause and Continue to stop and start the game

**Open** – this is used to load a previously saved game, a standard Windows file selector is provided for Loading Game files.

**Save** - this is used to save your current position in the game, a standard Windows file selector is provided for Saving Game files.

Text - this is used to toggle the on-screen speech text on or off.

**Voice** - this is used to toggle the in game speech on or off. If Voice is not selected then Text is selected by default.

**Original Size and Position** – this allows the normal screen size to be selected, useful if you resize the playing screen and want to quickly return to the default setting.

**Exit** – this most descriptive of functions will quit the game after asking you whether you would like to save your current position.

The **Help** menu will provide you with details of the game engine used by Revistronic for 3 Skulls of the Toltecs - you really have to read this to fully appreciate the game and the amount of time and work that went into its production.

## **Play Tips**

Make sure that you look at everything you can and pick up everything that can be picked up. If someone tries to stop you from picking up something or going somewhere then it's most probably important.

Sometimes you may need to look around the locations pretty carefully to discover vital clues, especially in...now that would be telling!

As a general rule if you try to pick up something and get one of the standard 'brush off' responses then you probably don't need it.

To solve some of the problems you need to combine one Object with another Object, for example the Picket with the Pick Axe, etc.

If you have an item that you think someone may need, you may need to talk to them about it before giving it to them - otherwise Fenimore will have no idea that this character would want whatever you want to give them!

Use the Save function at regular intervals – there's nothing more frustrating than getting heavily into the game then accidentally turning the power off! (Sounds daft, but even professionals in our Games Testing Department find it difficult to grasp the usefulness of regular Game Saving).

Enjoy the game and remember that smoking and drinking are generally pretty bad for your health.

#### **How To Install The Game**

It is possible to play the game in either MS DOS or Windows '95, although please note that should you decide to switch from one operating system to the other you will need to re-install the game and that your SAVE games will be incompatible with the new operating system.

The game is very easy to install under both operating systems:

#### *DOS*

- Place the 3 Skulls CD ROM into your CD ROM drive and change to the drive letter, e.g. **D: <RETURN>**
- **e** Now type **INSTALL** and hit **<RETURN>**
- Using the cursor up/down keys you can opt to change the installation path from the default **C:\3SKULLS,** you can also **EXIT** from the installation or simply highlight **INSTALL** and hit **<RETURN>**  to install the game.

When the installation has finished the sound card setup screen appears. You need to select the appropriate sound card drivers.

#### • Choose **"Select and configure MIDI music driver"**

• The sound setup should automatically select the appropriate driver, e.g. General MIDI, if not scroll through the choices and choose the appropriate one, hit **<RETURN>** to select

• After selecting the appropriate driver choose **"Attempt to configure sound driver automatically"** 

After the MIDI driver has been chosen you need to select the digital audio driver, a similar process as above is used:

- Choose **"Select and configure digital audio driver"**
- The sound setup should automatically select the appropriate driver, e.g. Sound Blaster or 100% compatible, if not scroll through the choices and choose the right one, hit **<RETURN>** to select
- After selecting the appropriate driver choose **"Attempt to configure sound driver automatically"**

On both MIDI and digital audio setups should the program fail to automatically detect your sound card you can manually input the sound card and settings by selecting "Manually select and configure..."

Once you have successfully configured the sound, scroll to **DONE** and you will be returned to DOS.

To start the game simply type **3SKULLS** 

#### **Windows '95**

3 Skulls of the Toltecs makes use of the Autoplay function under Windows '95. All you need to do to install and subsequently play the game is to insert the CD ROM into the CD ROM drive, this will then automatically read the CD and start the installation routine.

Once the installation screen is available you will be able to change where 3 Skulls is installed. Once happy with the destination simply click the **INSTALL** button.

If you have problems with the Autoplay feature you can also initiate installation by double clicking **SETUP**  on the 3 Skulls CD ROM.

After installation the game will automatically make use of your sound card and create its own program group in the START-> PROGRAMS menu.

There are several ways to start the game, you can either select the game from the START-> PROGRAMS menu or quite simply place the CD ROM in the drive and the game will automatically start.

## **Game Performance**

To get the best performance from the game you should consider the following:

### *DOS*

File Access

3 Skulls of the Toltecs contains several high quality animated scenes, if these run slowly or appear jerky (a possibility if you have a slow CD ROM drive) then you may need to increase the memory cache on your CD ROM drive.

Ensure that **SMARTDRIVE** has been loaded to help speed accessing. Generally smartdrive should have at least 1 MB of RAM assigned to it, but if memory allows 2MB or above is preferable

If smartdrive is not already resident then type in the following command from the DOS prompt

smartdrv 1024 *Ix* 

or if you have more memory available

smartdrv 2048 *Ix* 

If your PC has BMB of RAM you will *not* be able to play the game with more than 2MB assigned to the cache.

#### Video

It is most unlikely that you will have problems with your graphics card being unable to support the 640x480 resolution with 256 colours. In the event of you suffering any graphical corruption contact the retailer or manufacturer from whom you purchased the PC or video card for the appropriate driver for your video card.

#### **Windows '95**

#### File Access

Make sure that your CD ROM drive is correctly set up, you can do this by doing the following:

Go into **MY COMPUTER** and open the **CONTROL PANEL** and double click on **SYSTEM.** Then select **PERFORMANCE** and then **FILE SYSTEM,** click on **CD ROM.** There are 2 settings, ensure that the **SUPPLEMENTAL CACHE SIZE** is on **LARGE** and make sure that **OPTIMIZE ACCESS PATTERN** is set to the appropriate CD ROM speed.

#### Video

The game resolution is 640x480 with 256 colours, if your screen is set up for a higher resolution (800x600, for example) then the window that the game appears in will be slightly smaller. If you wish to play the game full screen under Windows you will need to reduce the screen resolution to 640x480.

It is most unlikely that you will have problems with your graphics card being unable to support the 640x480 resolution with 256 colours. In the event of you suffering any graphical corruption contact the retailer or manufacturer from whom you purchased the PC or video card for the appropriate driver for your video card.

#### Gravis Ultrasound

Should you encounter any problem with your Gravis Ultrasound under Windows '95 we have included a directory on the game CD called Gravis95, this contains the latest Gravis Ultrasound drivers for Windows '95 (GUS GF1). **These files are included purely for your convenience only, Advanced Gravis Computer Technology, Revistronic and Warner Interactive assumes no responsibility for damages or other expenses due to the use of any of these files.** 

#### **Customer Services**

Please view the README.TXT file for any last minute changes not included in this manual.

**UK:** In the event of any technical problems please contact our Customer Services Department at the following address:

Customer Services Warner Interactive International No 2 Carriage Row 183 Eversholt Street London NW1 1BU

If you have a faulty CD disk please return the CD only, do not send back the manual or packaging unless specifically requested.

Voice and fax 0171 391 4323

Email customer \_services@wmg.com

Opening times 10:30-12:30 2:30-5:00 GMT

A voice mail, fax back and pre-recorded help system is available at all other times.

When contacting the Customer Services Department it greatly helps to have details of your AUTOEXEC.BAT and CONFIG.SYS files available, (these files are found in the root directory of your computer), and other relevant system details, such as sound and video card manufacturers.

**Australia:** 1 900 957 665 IT-M calls charged at 95c per minute. A higher rate applies from public and mobile phones.

#### **Warranty**

Warner Interactive warrants to the original purchaser of this computer software product that the media on which the software programs are recorded will be free from defects in materials and workmanship under normal use for a period of 90 days after the date of original purchase ('the Warranty Period'). During the Warranty Period defective media will be replaced free of charge if the original product is returned to the Retail outlet where originally purchased, with dated proof of purchase.

This warranty is in addition to and does not affect your statutory rights.

This warranty does not apply to the software programs themselves which are provided "as is", nor does it apply to media which may have been subject to misuse, damage, corruption or excessive wear.

## **3 SKULLS OF THE TOLTECS**

## **DEUTSCH**

#### **INHALTSVERZEICHNIS**

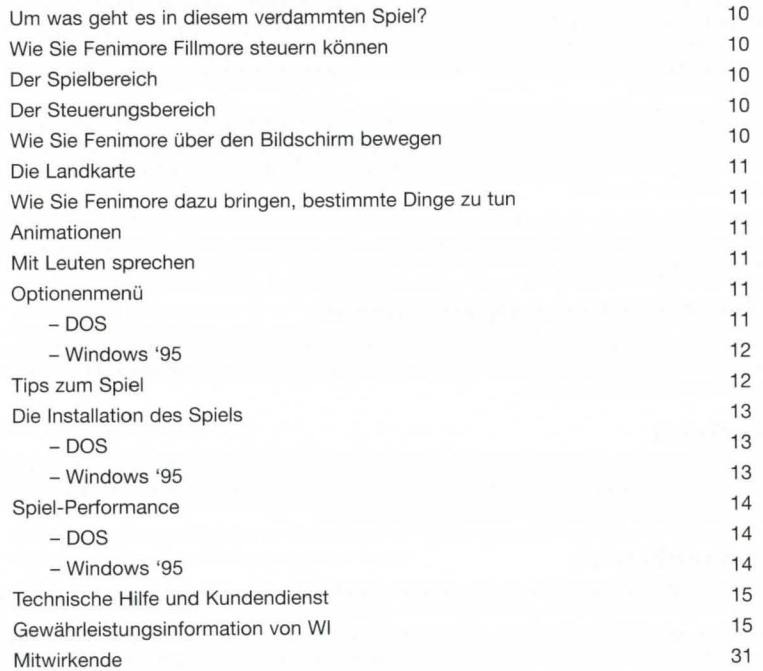

### **Um was geht es in diesem verdammten Spiel?**

In einem fruheren Adventure war unser Held auch als 'Der Namenlose' bekannt, doch nachdem er gemerkt hatte, welche Probleme ein derart cooler Name mit sich bringt (m6glichst echt wirkenden Personalausweis besorgen, vom - gutaussehenden - Teil des anderen Geschlechts ernst genommen werden, Einladungen zu Parties ergattern, usw., usw.), beendete er sein Leben in der Anonymitat und nannte sich fortan Fenimore Fillmore.

Er ist ein Typ, wie es viele gibt in Arizona im Jahre 1866 .... schlank, dunkelhaarig, gutaussehend ... Also gut, ganz so schlank und ganz so dunkelhaarig ist er nicht. Und soo toll sieht er nun auch nicht aus, aber er hat Ausstrahlung und einen guten SchuB (wenn auch nicht unbedingt in dieser Reihenfolge). AuBerdem hat er ein gluckliches Handchen beim Kartenspiel und geht keinem Drink aus dem Weg, aber vor allem anderen ist er 'ne ehrliche Haut und guten Willens...na ja, in gewissem Sinne, jedenfalls.

Unser Adventure beginnt mit Fenimores einsamem und getahrlichem Kampf um Reichtum und ausschweifenden Lebenswandel. Doch er wahnt sich auf dem richtigen Weg. Wer nach dem zirkonischen Würfel schürft, diesem sagenhaft seltenen und entsprechend wertvollen Edelstein, dem winkt das große Geld, denn die Reichen und Schamlosen in New York schämen sich nicht, für diesen Stein eine Heidenkohle abzudrücken.

Er ist gerade dabei, seinen Claim abzustecken. Aul dem Weg dorthin gerat er in ein nahegelegenes staubiges Nichts von einer Stadt namens Big Town. Eigentlich will er dort nur seinem Pferd was zu Saufen geben (und nach M6glichkeit auch sich selbst), doch ein Gewehrfeuer aus dem nahen Canyon reiBt ihn diesbezüglich aus allen Träumen.

Von einem Aussichtspunkt oberhalb der Schlucht sieht er, daB ein anderer einsamer Reisender in groBen Schwierigkeiten steckt. Das ist Fenimores Gelegenheit, dem armen Teufel da unten ein wenig zur Hand zu gehen und selbst mitzumischen!

#### Wie Sie Fenimore Fillmore steuern können

Der Bildschirm ist in zwei Bereiche unterteilt. Vier Fünftel des Bildschirms sind dem eigentlichen Spiel vorbehalten; der Steuerungsbereich befindet sich am unteren Ende. Um Fenimore vollstandig steuern zu k6nnen, brauchen Sie beide Bereiche.

### **Der Spielbereich**

Hier werden Sie den gr6Bten Teil lhrer Zeit damit zubringen, dieses Nest Big Town zu erforschen und sich in seiner Umgebung umzusehen. Mit dem Mauszeiger können Sie über den Bildschirm fahren und Gegenstände oder Charaktere ansehen, die Sie interessieren.

### **Der Steuerungsbereich**

Er besteht aus einer Kommandozeile, einem Steuerungsfenster und der überaus wichtigen Inventory-**Box.** 

- Die **Kommandozei/e** ist der Streifen zwischen dem Spielbereich und dem unteren Ende des Bildschirms, in dem die Anweisungen angezeigt werden, für die Sie sich entschieden haben.
- **Im Steuerungsfenster** können Sie eine Reihe wichtiger Aktionen durchführen, nämlich Öffnen(Öffne), **Sch/ieBen (Sch/ieB), Bewegen (Beweg), Geben (Gib), Ansehen (Guck), Aufnehmen (Nimm), Sprechen (Rede)** und **Benutzen (Nutze).** Wenn Sie mit dem Mauszeiger eine dieser Aktionen anklicken, erscheint diese in der Kommandozeile. So k6nnen Sie lhre Kommandos und Anweisungen eintragen.
- Die *Inventory-Box* zeigt die Gegenstände an, die Sie im Laufe des Adventures eingesammelt haben. AuBerdem enthalt es Pfeilsymbole, die nach links oder rechts zeigen. Damit k6nnen Sie durch die Liste scrollen, wenn das Inventory droht, überzulaufen. Klicken Sie auf den gewünschten Gegenstand um ein Kommando auszuwahlen. Daraufhin wird der Name des Objekts in der Kommandozeile angezeigt.

### **Wie Sie Fenimore uber den Bildschirm bewegen**

Wenn Fenimore zu einem bestimmten Punkt innerhalb des Spielbereichs gehen soil, dann bewegen Sie den Mauszeiger auf die gewünschte Stelle und drücken Sie die linke Maustaste (LMT). Fenimore wird dem gewahlten Ort so nahe wie m6glich kommen. Wenn Sie auf eine Stelle zeigen, die er nicht erreichen kann, dann wird er Ihnen das mitteilen - in einem solchen Fall müssen Sie sich eine andere Strecke überlegen. Soll Fenimore zu einem bestimmten Gegenstand hinubergehen, so deuten Sie mit dem Mauszeiger auf das entsprechende Objekt und drucken Sie die LMT.

Noch ein hastiger Tip für alle, die es eilig haben: Deuten Sie mit der Maus auf eine beliebige Tür, und ein Doppelklick mit der LMT wird Fenimore sofort an den Eingang beordern.

Einer der nützlichsten Gegenstände ist die Landkarte, die Fenimore ständig bei sich trägt. Wenn Sie einen neuen Ort entdeckt haben, wird die Karte automatisch auf den neuesten Stand gebracht. Anstatt muhsam von einem Ort zum anderen zu wandern, können Sie sich sofort an Ort und Stelle transportieren lassen, indem Sie den gewünschten Platz einfach auf der Karte anklicken.

## **Wie Sie Fenimore dazu bringen, bestimmte Dinge zu tun**

Damit Fenimore sich so verhalt, wie Sie es wunschen, mussen Sie Kommandos konstruieren. Ein Kommando besteht aus einer Aktion in Verbindung mit einem Gegenstand, Objekt oder Charakter. Sie könnten beispielsweise die Öffne-Option aus dem Steuerungsfenster wählen und dann mit der LMT auf eine Tür im Spielbereich klicken: Fenimore wird daraufhin diese Tür öffnen.

Kommandos k6nnen auch aus Aktionen bestehen, die in Verbindung mit einem Gegenstand oder Objekt erfolgen sollen, an die sich ein weiterer Gegenstand anschließt. Ein Beispiel: Wählen Sie die Nutze-Option aus dem Steuerungsfenster, gefolgt von dem Stiel und dem Kopf der Hacke. Fenimore wird beide kombinieren und eine Spitzhacke daraus machen.

Einige Gegenstände sind mit einer Standardaktion verbunden, die daraufhin im Steuerungsfenster aufleuchtet. Wenn Sie beispielsweise den Mauszeiger auf einen Charakter bewegen, dann wird automatisch die Rede-Option markiert. Um dieses Standardkommando zu nutzen, müssen Sie den Mauszeiger nur auf das gewünschte Objekt ziehen und dann die rechte Maustaste (RMT) drücken.

#### **Animationen**

Eine Animationssequenz kann sowohl dort stattfinden, wo Fenimore sich gerade befindet, als auch an anderen Orten mit anderen Charakteren. Animationssequenzen sind nicht interaktiv; sie entwickeln die Story weiter und sind oft genug ausgesprochen witzig! Für die Dauer einer solchen Szene verschwinden der Steuerungsbereich und die Kommandozeile vom Bildschirm, damit kein Detail Ihrer geschätzten Aufmerksamkeit entgeht. Wenn Sie wollen, können Sie die Szene auch überspringen; unter DOS geschieht das mit der ESC-Taste, unter Windows '95 durch Klicken mit der rechten Maustaste.

#### **Mit Leuten sprechen**

Reden ist Gold ... besonders, wenn es um die 3 Schadel geht. Es gibt Dutzende verschiedener, interessanter und zuweilen recht eigenartiger Charaktere, mit denen zu reden sich lohnt. Die meisten haben Fenimore allerlei Nützliches mitzuteilen, während andere einfach nur reden wollen...ohne Unterlaß!

Versaumen Sie es nicht, hin und wieder zu den einzelnen Personen zuruckzukehren. Im Laufe des Adventures haben viele von ihnen Neuigkeiten auf Lager.

Die meisten Charaktere sind mit einer Standard-Rede-Aktion verbunden, so daB Sie lediglich die RMT drücken müssen, um ein Gespräch zu beginnen. Durch eine alphabetisch bezeichnete Auswahl an Knöpfen (dort, wo normalerweise der Steuerungsbereich liegt) steht Ihnen eine Liste mit Satzen zur Verfugung, die Sie der entsprechenden Person mitteilen können. Bewegen Sie den Mauszeiger über eine der Konversationsboxen, und der Satz erscheint auf dem Bildschirm. Es genügt ein simpler Klick mit der LMT auf einen der Knöpfe, um Fenimore den dazugehörigen Satz sprechen zu lassen.

Wenn Sie ein Gespräch beenden wollen, brauchen Sie nur den Ausgangssatz anzuklicken; üblicherweise ist dies der letzte Satz, der angezeigt wird. Fenimore wird sich dann mit einer H6flichkeitsfloskel verabschieden.

## **Optionenmenü**

#### *DOS*

Im DOS-Modus k6nnen Sie das **Optionenmenii** aufrufen, indem Sie die Funktionstaste **F10** drucken. Das Spiel wird unterbrochen, und Sie können folgende Änderungen vornehmen:

Allgemein - die Lautstärke, mit der das Spiel abgespielt wird.

Musik - hier können Sie die Lautstärke der Musik regeln.

Effekte - regelt die Lautstärke der Soundeffekte.

Sprachausgabe - die Lautstärke, mit der Sie die Sprache hören können.

Umgebung - hier können Sie die Lautstärke der Hintergrundgeräusche einstellen.

Zusätzlich zu den Lautstärkereglern erlaubt das Optionenmenü dem Spieler weitere Einstellungen:

**Speichern** - mit dieser Option k6nnen Sie lhren aktuellen Spielstand speichern. Das kann sich manchmal als recht nutzlich erweisen: Etwa, wenn Sie noch lhre Hausaufgaben erledigen oder wom6glich arbeiten gehen müssen. Auch den spannenden Western im Fernsehen brauchen Sie nun nicht mehr zu verpassen!

Wenn Sie lhr Spiel speichern, dann wird automatisch ein neuer Speichereintrag erstellt und als **'GAME001 '**  angezeigt. Mit einem Mausklick können Sie diesen Eintrag auswählen und den vorgegebenen Namen durch einen sinnvolleren ersetzen. Drücken Sie 'Return', um den Speichervorgang zu bestätigen.

Laden – erlaubt die Wiederherstellung eines kürzlich gespeicherten Spielstands. Sie können also wieder von dort aus starten, wo Sie zuvor aufgehört haben. Das ist hilfreich, etwa wenn Sie Ihre Hausaufgaben erledigt (bzw. endgültig liegengelassen) haben, von der Arbeit zurückgekehrt sind oder feststellen mußten, daB der Western nur halb so lustig war wie 3 Skulls.

Das Laden eines gespeicherten Spiels ist ausgesprochen einfach: Wahlen Sie den entsprechenden Eintrag aus und klicken Sie auf Laden.

Spiel verlassen - hier wird es nun schwierig, haben wir doch durch unsere intensive Testphase festgestellt, daB es sich hierbei um einen Ausgang zum DOS handeln muB, sobald Sie mit 'Ja' auf die Frage antworten: 'Sind Sie sicher?'

#### **Windows '95**

Wenn Sie das Spiel unter Windows '95 abspielen, dann sieht das Optionenmenü geringfügig anders aus. Es gibt 2 Hauptmenüs in der obersten linken Ecke des Spielbildschirms. Sie nennen sich 'Options' und 'Help'. Bei den Optionen stehen Ihnen die folgenden Funktionen zur Verfügung.

Pause - unterbricht das Spielgeschehen für eine Weile. Sie können zwischen Pause und Resume hin- und herschalten, um das Spiel anzuhalten bzw. zu starten.

Open - dient dem Laden eines gespeicherten Spiels über das Standard-Dateiauswahlfenster von Windows.

Save - wird benutzt, um Ihren aktuellen Spielstand zu speichern. Das Speichern dieser Datei erfolgt über ein Standard-Dateiauswahlfenster von Windows.

Text - hiermit können Sie den On-Screen-Sprechtext ein- und ausschalten.

**Voice** - hiermit k6nnen Sie die ln-Game-Sprache ein- und ausschalten. Wenn 'Stimme' ausgeschaltet ist, dann wird 'Text' automatisch eingeschaltet.

**Original Size and position** – erlaubt die Einstellung die auf Normalgröße des Fensters; nützlich, wenn Sie den Spielbildschirm vergrößern und schnell zur Standardeinstellung zurückkehren wollen.

**Exit** - mit der wohl eindeutigsten aller Funktionen können Sie das Spiel verlassen; aber erst, nachdem Sie auf die Frage geantwortet haben, ob Sie den aktuellen Spielstand speichern wollen.

#### **Tips zum Spiel**

Schauen Sie sich alles genau an und heben Sie alles auf, was aufgehoben werden kann. Wenn jemand Sie daran hindern will, etwas aufzusammeln bzw. irgendwohin zu gehen, dann hat das meistens einen wichtigen Grund.

Zuweilen sollten Sie sich die Orte mit äußerster Umsicht ansehen, um entscheidende Hinweise zu entdecken, besonders bei ... aber halt! Wir werden den Teufel tun und Ihnen was verraten!

Generell gilt: Wenn Sie etwas aufheben möchten und Sie erhalten statt dessen eine der ablehnenden Standardantworten, dann ist der Gegenstand möglicherweise ohne Bedeutung.

Einige Probleme können Sie nur lösen, wenn Sie einen Gegenstand mit einem anderen verbinden, etwa einen Stiel mit dem Kopf einer Hacke, etc.

Wenn Sie einen Gegenstand haben, von dem Sie glauben, ein anderer könnte ihn u.U. gebrauchen, sollten Sie mit dem Betreffenden darüber reden, bevor Sie es abgeben - Fenimore weiß sonst nicht, daß dieser Charakter haben will, was immer Sie ihm auch anbieten!

Machen Sie in regelmäßigen Abständen von der Speichern-Funktion Gebrauch - wenn Sie sich schon tief in ein Spiel eingearbeitet haben, gibt es nichts Ärgerlicheres als einen Stromausfall! Klingt ziemlich blöde aber selbst professionelle Spieler aus unser Testabteilung haben Mühe, den Nutzen regelmäßigen Abspeicherns einzusehen.

GenieBen Sie das Spiel und denken Sie daran, daB Alkohol und Nikotin lhrer Gesundheit schaden.

#### **Die Installation des Spiels**

Es ist moglich, das Spiel sowohl unter'MS-DOS als auch unter Windows '95 zu spielen. Sollten Sie sich aber dafür entscheiden, von dem einen Betriebssystem in das andere zu wechseln, dann denken Sie daran, daß Sie das Spiel neu installieren müssen, und daß Ihre gespeicherten Spielstände mit dem neuen Betriebssystem nicht kompatibel sind.

Die Installation des Spiels ist in beiden Betriebssystemen gleichermaBen einfach:

#### **DOS**

- Legen Sie die Three Skulls-CD-ROM in lhr CD-ROM-Laufwerk und wechseln Sie zum Laufwerksbuchstaben, beispielsweise: **D: <RETURN>**
- Nun geben Sie **INSTALL** ein und drücken <RETURN>
- Mit den Pfeiltasten 'hoch/runter' konnen Sie den vorgegebenen Standardpfad **C:\3SKULLS** andern. Mit **EXIT** läßt sich der Installationsprozeß abbrechen. Für die Installation genügt es, wenn Sie **INSTALL** markieren und dann <RETURN> drücken.

1st die Installation erfolgreich abgeschlossen, erscheint der Bildschirm mit dem Soundkarten-Setup. Sie müssen auch die entsprechenden Soundkartentreiber auswählen.

- Wahlen Sie **"Select and configure MIDI music driver"**
- Das Sound-Setup sollte den entsprechenden Treiber automatisch auswahlen, z.B. General MIDI; wenn nicht, dann scrollen Sie durch die einzelnen Angaben und wahlen Sie den entsprechenden aus. Mit <RETURN> die Wahl bestätigen.
- Wenn Sie den Treiber ausgewahlt haben, dann gehen Sie auf **"Attempt to configure sound driver automatically".**

Nach der Wahl des MIDl-Treibers mussen Sie auf ahnliche Weise den digitalen Audio-Treiber festlegen :

- Wahlen Sie **"Select and configure digital audio driver"**
- Das Sound-Setup sollte den entsprechenden Treiber automatisch erkennen, also z.B. Sound Blaster oder einen zu 100% kompatiblen; wenn nicht, dann scrollen Sie durch die aufgeführten Treiber und wählen Sie den richtigen aus. Für die Auswahl <RETURN> drücken.
- Nach der Wahl des Treibers wahlen Sie die Option **"Attempt to configure sound driver automatically".**

Sollte einer der beiden Setups {oder beide) bei der automatischen Erkennung lhrer Soundkarte Schwierigkeiten haben, können Sie die Einstellungen für die Soundkarte auch manuell vornehmen. Wählen Sie hierfür die Option "Manually select and configure".

Wenn Sie alle Soundeinstellungen abgeschlossen haben, gehen Sie zur Option **Done,** um ins DOS zurückzukehren.

Geben Sie nun **3SKULLS** ein, und das Spiel kann beginnen.

#### **Windows '95**

3 Skulls verwendet die Autoplay-Funktion unter Windows '95. Um das Spiel zu installieren, mussen Sie nichts weiter tun, als die CD-ROM in lhr CD-ROM-Laufwerk einzulegen. Danach wird die lnstallationsroutine eingelesen.

Wenn Sie den Installationsbildschirm vor sich haben, können Sie den Pfad ändern, unter dem das Spiel installiert werden soil. Sind Sie mit den Zieleinstellungen zufrieden, brauchen Sie nur noch den **INSTALL-**Knopf zu drücken.

Sollten Sie Probleme mit dem Autoplay-Feature haben, können Sie den Installationsprozeß auch mit einem Doppelklick auf die Datei SETUP.EXE starten, die sich auf lhrer 3 Skulls-CD-ROM befindet.

Nach der Installation testet das Spiel Ihre Soundkarte automatisch und schafft sich in dem Menü START -> PROGRAMME seine eigene Programmgruppe.

Sie haben nun zwei Möglichkeiten, das Spiel zu starten: Entweder wählen Sie das Spiel aus dem START -> PROGRAMME-Menü, oder Sie legen ganz einfach Ihre Spiel-CD in das CD-ROM-Laufwerk und lassen das Spiel automatisch starten.

## **Spiel-Performance**

Seine optimale Leistungstahigkeit erreicht das Spiel, wenn Sie folgende Dinge beachten:

#### **DOS**

#### **Datenzugriff**

,,Three Skulls" enthalt mehrere animierte Szenen von hoher Qualitat. Wenn diese nur langsam oder sehr unruhig ablaufen (das kann passieren, wenn Sie ein langsames CD-ROM-Laufwerk besitzen), dann kann es nötig werden, den Cachespeicher für Ihr CD-ROM-Laufwerk zu erhöhen.

Stellen Sie sicher, daB **SMARTDRIVE** geladen ist. Mit diesem Hilfsprogramm laBt sich die Zugriffszeit verkiirzen. Generell sollte Smartdrive mindestens 1 MB Arbeitsspeicher zur Vertiigung stehen, aber wenn der Speicherplatz es zuläßt, dann sind 2 MB oder höher sicherlich besser.

Wenn Smartdrive nicht schon resident ist, dann geben Sie bitte folgenden Befehl in die DOS-Eingabezeile ein:

#### **smartdrv 1024 /x**

oder, wenn Ihnen mehr Speicher zur Verfiigung steht:

#### **smartdrv 2048 /x**

Wenn Ihr PC nur mit 8 MB Arbeitsspeicher arbeitet, dann können Sie das Spiel bei mehr als 2 MB zugewiesenem Cachespeicher nicht mehr spielen.

#### Grafik

Es ist ausgesprochen unwahrscheinlich, daB lhre Grafikkarte Probleme mit einer 640x480-Auflosung bei 256 Farben bekommt. Sollte dies dennoch einmal der Fall sein, dann wenden Sie sich wegen des entsprechenden Grafikkarten-Treibers an den Handler oder Hersteller, wo Sie lhren PC oder lhre Grafikkarte gekauft haben.

#### **Windows '95**

#### **Datenzugriff**

Unter der Voraussetzung, daB lhr CD-ROM-Laufwerk korrekt eingestellt ist, konnen Sie Folgendes tun:

Gehen Sie in **ARBEITSPLATZ,** offnen Sie die **SYSTEMSTEUERUNG** und doppelklicken Sie au! **SYSTEM.**  Wahlen Sie dann **LEISTUNGSMERKMALE** und hier wiederum das **DATEISYSTEM.** Klicken Sie dann au! **CD-ROM.** Es gibt zwei Einstellungsmoglichkeiten. Vergewissern Sie sich, daB die **GROSSE DES CACHE-SPEICHERS** auf **GROSS** steht und daB hinter **ZUGRIFF OPTIMIEREN FUR** lhre korrekte CD-ROM-Laufwerksgeschwindigkeit steht.

#### Grafik

Die Auflösung beträgt 640x480 bei 256 Farben; wenn Ihr Bildschirm auf einen höheren Grad eingestellt ist (800x600, z.B.), dann wird das Fenster, in dem das Spiel erscheint, geringfiigig kleiner. Wenn Sie bei voller Fenstergröße spielen wollen, müssen Sie die Bildauflösung auf 640x480 zurückstellen.

Es ist sehr unwahrscheinlich, daB lhre Grafikkarte die Auflosung von 640x480 bei 256 Farben nicht unterstützt. Sollte dies dennoch einmal der Fall sein, dann wenden Sie sich wegen des entsprechenden Grafikkarten-Treibers an den Handler oder Hersteller, wo Sie lhren PC oder lhre Grafikkarte gekautt haben.

#### Gravis Ultrasound

Wenn Sie unter Windows '95 Probleme mit der Gravis Ultrasound bekommen, dann können Sie sich die neuesten Gravis Ultrasound-Treiber fiir Windows '95 (GUS GF1) von der Spiel-CD herunterladen, denn dort befindet sich ein Unterverzeichnis mit Namen Gravis95. **Diese Dateien haben wir beigefiigt, um unsere Kunden zufriedenzustellen. Advanced Gravis Computer Technology, Revistronic und Warner Interactive iibernehmen keine Verantwortung fiir Schaden oder sonstige Kosten, die durch den**  Gebrauch dieser Dateien möglicherweise entstehen können.

### **Technische Hilfe und Kundenservice**

Sie haben technische Probleme beim lnstallieren der Software oder stecken mitten im Spiel fest und wissen nicht weiter? Kein Problem - unsere Hotline-Mitarbeiter helfen Ihnen gerne weiter. Tips und Tricks sowie alle weiteren lnformationen zu unseren Produkten erhalten Sie ebenfalls zu den angegebenen Zeiten unter folgender Telefonnummer:

Dienstags, mittwochs und donnerstags zwischen 15.00 und 18.00 Uhr, Tel. 040-278 55 306

Sie können uns auch gerne schreiben:

Warner Interactive Entertainment Germany GmbH Kundenservice LachnerstraBe 2 22083 Hamburg

### **Gewahrleistungsinformation von WI**

Warner Interactive garantiert dem Kaufer dieses Softwareproduktes, daB die Datentrager, auf denen die Softwareprogramme gespeichert sind, bei normaler Verwendung iiber einen Zeitraum von 90 Tagen nach dem urspriinglichen Kaufdatum (Garantiezeitraum) in bezug auf das Material und die Verarbeitung fehlerfrei sind. Während des Garantiezeitraumes werden defekte Datenträger kostenlos ersetzt, wenn das vollstandige Produkt an den Handler, bei dem es urspriinglich gekauft wurde, mit Nachweis des Kaufdatums zurückgegeben wird.

Diese Garantie gilt zusatzlich zu den gesetzlichen Verbraucherschutzbestimmungen.

Die Garantie gilt nicht fiir die Soltwareprogramme als solche. Sie gilt ebenfalls nicht fiir Datentrager, die fehlerhaft verwendet, vertalscht oder beschadigt wurden oder iibermaBigem VerschleiB ausgesetzt waren.

## **3 SKULLS OF THE TOLTECS**

# **ESPANOL**

## **iNDICE**

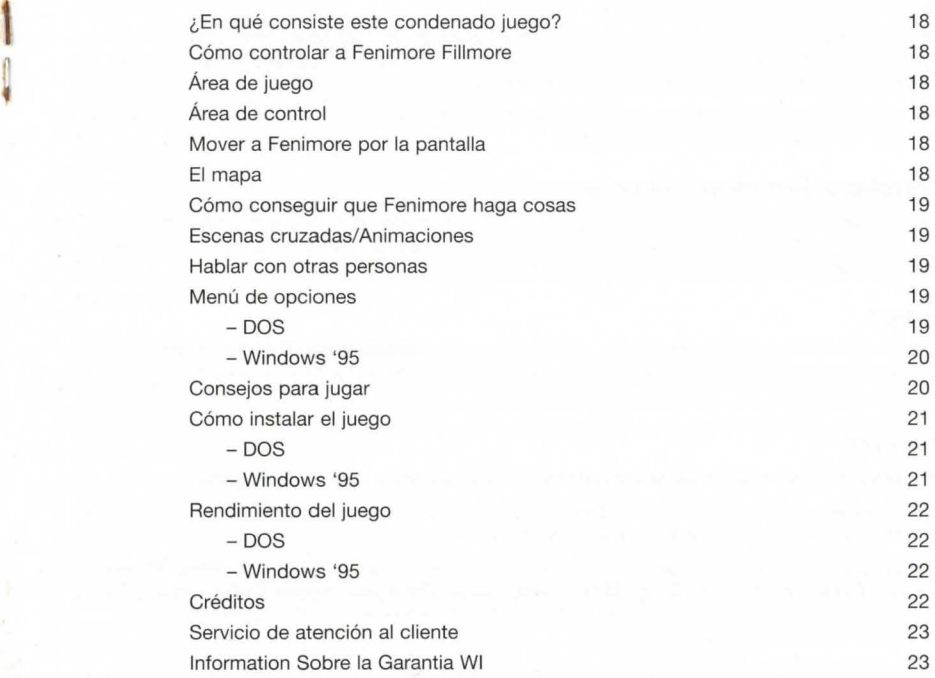

## ¿En qué consiste este condenado juego?

En una aventura anterior, nuestro heroe era conocido como el Hombre Sin Nombre, pero despues de darse cuenta de los problemas que comporta un nombre tan original (conseguir un documento de identidad que parezca auténtico, ser tomado en serio por los miembros del sexo opuesto, recibir invitaciones a fiestas, etc.) ha decido cambiar a Fenimore Fillmore.

Es un chico normal y corriente de Arizona de 1866... alto, moreno, guapillo... bueno, quizá no tan alto, ni moreno, ni siquiera tan atractivo, pero es carismatico y da el pego (aunque no necesariamente en ese orden). Tiene talento para las cartas, y no dira que no a otro trago, pero sobre todo es una persona honesta y bien intencionada ... más o menos.

La aventura empieza con la búsqueda solitaria y peligrosa de riqueza y abundancia; hay mucho dinero a ganar en prospecciones para obtener Circonia Cubica, una valiosa y rara joya por la que los impudicos peces gordos de Nueva York pagarian una fortuna.

De camino para reclamar su parte, se dirige a un polvoriento lugar llamado Big Town, con la única intencion de detenerse para abrevar el caballo (y quiza tambien para tomar un trago el mismo), pero se asusta al oír disparos provenientes de una cañón de las inmediaciones.

Desde un lugar estratégico en lo alto de una cañada descubre a otro viajero solitario metido en verdaderos problemas. Es hora de echar una mano y de participar.

## Cómo controlar a Fenimore Fillmore

La pantalla está divida en dos áreas, el área de juego principal que ocupa las cuatro quintas partes superiores de la pantalla, y el área de control, que se encuentra en la parte inferior de la pantalla. Deberás utilizar ambas áreas para poder controlar totalmente a Fenimore.

## Area de juego

Aquí es donde pasarás la mayor parte del tiempo, explorando y desplazándote por Big Town y sus alrededores. Puedes mover el puntero del raton por la pantalla para seleccionar objetos y personajes de interés.

## Area de control

Consta de una línea de comando, un panel de control y la indispensable caja de inventario.

- La línea de comando es la franja entre el área de juego y la parte inferior de la pantalla en la que aparecen visualizadas las instrucciones que tú construyes.
- El panel de control consiste en una lista de acciones importantes. Estas acciones son: Abrir (Open}, Cerrar (Close), Mover (Move}, Dar (Give), Mirar (Look), Coger (Pick Up}, Hablar (Talk} y Usar (Use). Al señalar una acción con el puntero del ratón, dicha acción aparecerá en la línea de comando para empezar a formar comandos e instrucciones.
- La caja de inventario muestra los articulos que has ido recogiendo a lo largo de tu aventura. Tambien contiene iconos de flechas a derecha e izquierda, que se utilizan para desplazarse cuando la caja de inventario empieza a estar demasiado llena. Al sefialar el objeto deseado, igual que cuando se elige un comando, su nombre aparecerá en la línea de comando para poder formar una instrucción.

## Mover a Fenimore por la pantalla

Para conseguir que Fenimore camine hasta un punto en el area de juego, sencillamente hay que mover el puntero del ratón hasta el destino elegido y hacer un click en el botón izquierdo del ratón. Fenimore se acercara a dicha area tanto como sea posible. Si seleccionas un lugar en la pantalla al que Fenimore no puede llegar, te lo dirá, en cuyo caso deberás buscar una ruta alternativa. Para conseguir que Fenimore camine hasta un objeto, sólo tienes que señalar dicho objeto con el puntero del ratón y hacer un click en el botón izquierdo del ratón.

Para ahorrar tiempo, también puedes hacer doble click en el botón izquierdo del ratón cuando te encuentres ante una puerta. Esto transportará a Fenimore hasta la misma puerta, lo que permite un acceso más rápido a esa ubicación.

## El Mapa

Uno de los artículos más útiles de Fenimore es el mapa que lleva siempre consigo. Al descubrir un lugar nuevo, el mapa se actualiza automáticamente. Para ahorrar tiempo, en vez de viajar físicamente de un

lugar a otro también es posible hacer un click en el punto de destino deseado en el mapa y Fenimore será transportado instantáneamente hasta allí.

## Cómo conseguir que Fenimore haga cosas

Para que Fenimore obedezca tus órdenes debes construir comandos. Un comando consiste en una acción (Action) y un articulo (Item), objeto (Object) o personaje (Character). Por ejemplo, puedes seleccionar la acción **Abrir (Open)** del panel de control, y a continuación pulsar un click en una puerta del Área de Juego en el botón izquierdo del ratón; esto provocará que Fenimore abra la puerta.

Los comandos también consisten en acciones seguidas de un objeto o artículo, seguidos por otro objeto o artículo. Por ejemplo, puedes seleccionar la acción *Usar (Use)* del panel de control, seguida del piquete (Picket) y a continuacion el pico (Pick); el resultado sera que Fenimore unira ambas herramientas para formar una hacha-pico.

Algunos objetos llevan asociada una accion preseleccionada, que aparece marcada en el panel de control; por ejemplo, cuando mueves el puntero del ratón hasta un personaje, aparece seleccionado el comando Hablar (Talk). Para utilizar automáticamente el comando seleccionado, sólo hay que hacer click en el botón derecho del ratón sobre el objeto deseado.

#### Escenas cruzadas/Animaciones

Una escena cruzada puede tener lugar en la misma ubicacion en que se encuentra Fenimore, o en otras ubicaciones con otros personajes. Las escenas cruzadas no son interactivas, contribuyen al progreso de la historia y suelen ser muy divertidas... Cuando se representan animaciones en una escena cruzada, el área de control y la línea de comando desaparecen temporalmente para no distraer tu atención. Es posible saltarse una escena cruzada pulsando la tecla ESC desde DOS o pulsando el botón derecho del ratón desde Windows '95.

#### Hablar con otras personas

Hablando se entiende la gente... especialmente en lo que respecta a las Tres Calaveras. Hay una multitud de personajes diferentes e interesantes, ya veces tambien extrafios, con los que hablar. Muchos de ellos tienen informacion que puede resultarle de gran utilidad a Fenimore, pero otros solo tienen ganas de hablar... sin parar.

No olvides volver a estos personajes de vez en cuando durante todo el juego, ya que muchos de ellos tendrán nuevas cosas que decir a medida que avance la aventura.

La mayoría de los personajes tienen preseleccionada la acción **Hablar (Talk)**, por lo que únicamente deberás hacer click en el botón derecho del ratón para iniciar una conversación. Aparecerá una lista de frases que puedes decir a los personajes mediante una seleccion de botones (indicados por las letras del alfabeto) donde normalmente se encuentra el área de control. Al mover el puntero del ratón por cada una de las casillas de conversación, aparecerá una frase en la pantalla. Para que Fenimore diga la frase sólo hay que hacer click en la letra adecuada utilizado el botón izquierdo del ratón.

Si quieres interrumpir a un personaje que esta hablando, debes seleccionar una frase de salida, que suele ser la última frase que aparece en pantalla y que dice adiós o algo parecido.

## Menú de Opciones

#### *DOS*

Al pulsar F10 durante el juego aparecerá el *menú de opciones*, lo cual detendrá el juego por unos instantes. El menú de opciones te permitirá cambiar:

El volumen general (Master Volume): el volumen global al que se juega.

El volumen de la música (Music Volume): el volumen al que suena la música.

El volumen de los efectos de sonido (Sound Effects Volume): el volumen al que suenan los efectos especiales.

El volumen del dialogo (Speech Volume): el volumen al que hablan los personajes.

El volumen ambiental (Ambient Volume) : el volumen al que suenan los efectos especiales de fondo.

Además de los niveles de volumen, el menú de opciones también permite al jugador:

Guardar (Save): esta función permite al jugador guardar la posición actual del juego; resulta muy útil cuando hay que dejar de jugar para ponerse a hacer los deberes, ir a trabajar o mirar esa imprescindible pelicula del oeste en television.

Al ir a guardar el juego, se crea automaticamente un nuevo registro de Guardar (Save) que aparece en la pantalla, como por ejemplo, **'GAME001** '. Haz un click para seleccionar este registro, y a continuacion puedes borrar el nombre y cambiarlo por otro que sea mas explicito. Una vez escrito el nombre con el que quieres guardar el juego, pulsa la tecla de retorno.

Cargar (Load): te permite reinstalar un juego guardado anteriormente y empezar a jugar en el punto en que te quedaste; resulta muy útil para cuando has terminado los deberes, has vuelto a casa después del trabajo o te has dado cuenta de que la pelicula del oeste que hay en television no es tan emocionante como Las Tres Calaveras de los Toltecas.

Cargar una juego que se ha guardado previamente en muy sencillo, sólo tienes que seleccionar la fuente adecuada y hacer click en Cargar (Load).

Abandonar el juego (Quit Game): es una opción difícil; después de realizar numerosas pruebas, hemos descubierto que esta función parece servir para salir del juego y volver a DOS, después de responder afirmativamente a la pregunta: "¿Estás seguro?"

#### **Windows '95**

Si juegas a este juego directamente en Windows'95, el menú de opciones varía ligeramente. Existen dos menús principales en la parte superior izquierda de la pantalla de juego, que son los menús de opciones (Options) y ayuda (Help). El menú de opciones te ofrece la funciones siguientes:

Pausa (Pause): Detiene la acción temporalmente. Puedes pasar de Pausa a Continuar (Continue) para detener y poner en marcha el juego.

Abrir (Open): Se utiliza par cargar un juego guardado con anterioridad. Incluven un selector de archivos estandarizado de Windows para los archives de Cargar el Juego (Loading Game).

Guardar (Save): Se utiliza para guardar la posicion actual en el juego. lncluye un selector de archivos estandarizado de Windows para los archivos de Salvar el juego (Saving Game).

Texto (Text): Sirve para activar y desactivar el texto de dialogo en pantalla.

Voz (Voice): Se utiliza para activar y desactivar el dialogo del juego. Si no se selecciona la funcion Voz, quedará automáticamente preseleccionada la función Texto.

Tamaño y posición originales (Original Size and Position): Permite seleccionar el tamaño de pantalla normal, lo cual resulta muy útil si has modificado el tamaño de la pantalla de juego y quieres volver rápidamente a los valores preseleccionados.

Salida (Exit): Esta función, la más descriptiva de todas, finalizará el juego después de preguntarte si quieres quardar la posición actual.

El menú de ayuda (Help) te proporciona detalles del motor del juego utilizado por Revistronic para Las Tres Calaveras de los Toltecas. Debes leer la informacion atentamente para poder apreciar adecuadamente el juego y la cantidad de tiempo y trabajo que se invirtieron en su producción.

#### **Consejos para jugar**

No te olvides de mirar bien todo lo que aparezca y de recoger todo lo que pueda recogerse. Si alguien intenta detenerte cuando vayas a recoger algo o cuando te dirijas a alguna parte, seguramente es por un motivo importante.

A veces debes examinar el lugar en que encuentras con mucha atención para descubrir pistas claves, especialmente en... jeso sería chivarse!

Como regla general, si intentas recoger algo y obtienes una respuesta estandarizada del tipo "vete a paseo", probablemente es porque no lo necesitas.

Para solucionar algunos problemas quizá debas combinar un objeto con otro objeto, como por ejemplo el piquete con el hacha-pico, etc.

Si crees que tienes un artículo que otro personaje puede necesitar, debes hablar con él antes de dárselo. De lo contrario, Fenimore no tiene modo de saber que ese personaje quiere todo lo que tú le des.

Utiliza la función de Guardar (Save) a intervalos regulares. No hay nada más frustrante que irse introduciendo en un juego cada vez más emocionante y de repente quedarse accidentalmente sin corriente. (Suena a tonteria, pero incluso a los profesionales de nuestro Departamento de Probar Juegos les cuesta comprender la utilidad de guardar el juego regularmente).

Disfruta del juego, y recuerda que fumar y beber suelen ser bastante malos para tu salud.

## **Como instalar el juego**

Se puede jugar a este juego en MS DOS o en Windows '95, aunque debes tener en contrar que si decides pasar de un sistema operativo al otro deberas volver a instalar el juego, y que los juegos GUARDADOS serán incompatibles con el nuevo sistema operativo.

Este juego es muy fácil de instalar en ambos sistemas operativos:

#### **DOS**

- lnserta el CD ROM de las Tres Calaveras en la unidad de CD ROM y cambia a la letra correspondiente a la unidad, por ejemplo, **D: <RETORNO>**
- A continuacion, escribe **INSTALL** y pulsa **<RETORNO>**
- Utilizando las teclas de cursor hacia arriba y hacia abajo puedes optar por cambiar la ruta de instalación de la que está preseleccionada, **C:\3SKULLS** ; también puedes salir de la instalación escribiendo **EXIT** o sencillamente seleccionar **INSTALL** y pulsar **<RETORNO>** para instalar el juego.

Una vez terminada la instalación, aparecerá la pantalla de ajuste de la tarjeta de sonido. Debes seleccionar los controladores de la tarjeta de sonido apropiados.

- Elige **"Seleccionar y configurar el controlador de musica MIDI" (Select and configure MIDI music driver).**
- El ajuste de sonido deberia seleccionar automaticamente el controlador apropiado, por ejemplo, General MIDI. Si no es asi, desplazate por las opciones y elige el adecuado, y pulsa **<RETORNO>** para seleccionarlo.
- Despues de seleccionar el controlador apropiado, elige **"lntentar configurar el controlador de sonido automaticamente" (Attempt to configure sound driver automatically).**

Una vez elegido el controlador MIDI, debes seleccionar el controlador de audio digital, para lo que se sigue un proceso similar al anterior:

- Elige **"Seleccionar y configurar el controlador de audio digital" (Select and configure digital audio driver).**
- El ajuste de sonido deberia seleccionar automaticamente el controlador apropiado, por ejemplo, Sound Blaster u otro compatible al 100%. Si no es así, desplázate por las opciones y elige el adecuado, y pulsa **<RETORNO>** para seleccionarlo.
- Despues de seleccionar el controlador adecuado, elige **"lntentar configurar el controlador de sonido automaticamente" (Attempt to configure sound driver automatically).**

Tanto en los ajustes MIDI como de audio digital, en caso de que el programa no detectara automaticamente la tarjeta de sonido, debes introducir manualmente la tarjeta de sonido y los ajustes seleccionando **"Seleccionar y configurar manualmente ... "(Manually select and configure ... )** 

Una vez configurado el sonido adecuadamente, desplázate hasta HECHO (DONE) y volverás a DOS.

Para empezar a jugar, solo debes escribir **3SKULLS** 

#### **Windows'95**

Las Tres Calaveras de los Toltecas utiliza la función Autoplay en Windows'95. Lo único que debes hacer para instalar y seguidamente jugar a este juego es introducir el CD ROM en la unidad de CD ROM. Esta leerá automáticamente el CD y iniciará el procedimiento de instalación.

Cuando esté disponible la pantalla de instalación, podrás cambiar el lugar donde está instalado el juego. Cuando estes del todo satisfecho con el lugar de destine, haz click en el boton **INSTALAR (INSTALL).** 

Si tienes algún problema con la función Autoplay, también puedes iniciar la instalación haciendo doble click en **AJUSTAR (SETUP)** en el CD ROM de las Tres Calaveras.

Después de la instalación, el juego utilizará automáticamente la tarjeta de sonido y creará su propio grupo de programas en el menú START > PROGRAMS.

Hay varias formas de instalar el juego, puedes seleccionar el juego desde el menú START > PROGRAMS o simplemente introducir el CD ROM en la unidad y el juego empezará automáticamente.

## **Rendimiento del juego**

Para obtener el mejor rendimiento de este juego debes tener en cuenta los factores siguientes:

#### **DOS**

#### Acceso al archivo

Las Tres Calaveras de los Toltecas contiene varias escenas animadas de gran calidad. Si se mueven muy lentamente o parecen irregulares (lo cual es una posibilidad si tienes una unidad de CD ROM lenta), es posible que debas aumentar la memoria cache de tu unidad de CD ROM.

Asegúrate de haber cargado **SMARTDRIVE** para que puedas acceder al juego más rápidamente. Por lo general, Smartdrive debe disponer de 1 MB de RAM asignado, pero si la memoria permite 2 MB o mas, es preferible esta opción.

Si Smartdrive no se encuentra residente, escribe el comando siguiente desde el entorno DOS

#### smardrv 1024/x

o si tienes más memoria disponible

#### smardrv 2048 *Ix*

Si tu PC tiene 8 MB de RAM, no podrás jugar al juego con más de 2 MB asignados al cache.

#### Video

Es muy poco probable que tengas problemas con la tarjeta de graficos por no poder apoyar la resoluci6n 640x480 con 256 colores. En caso de que se produzca alguna corrupci6n de graficos, ponte en contacto con el vendedor o el fabricante al que compraste el PC o la tarjeta de video para el controlador apropiado para tu tarjeta de video.

#### **Windows'95**

#### Acceso al archivo

Asegurate de que tu unidad de CD ROM esta correctamente ajustada. Puedes hacerlo del modo siguiente:

Dirigete a Ml ORDENADOR (MY COMPUTER), abre el PANEL DE CONTROL (CONTROL PANEL), y haz doble click en SISTEMA (SYSTEM). A continuación selecciona RENDIMIENTO (PERFORMANCE) y SISTEMA DE ARCHIVOS (FILE SYSTEM). Hay dos ajustes; asegurate de que el TAMANO DE CACHE SUPLEMENTARIO (SUPPLEMENTAL CACHE SIZE) esta en GRANDE (LARGE) y que OPTIMIZAR EL MODELO DE ACCESO (OPTIMIZE ACCESS PATTERN) esta ajustado a la velocidad apropiada del CD ROM.

#### Vfdeo

La resolución del juego es de 640x480 con 256 colores. Si tu pantalla está ajustada para una resolución mayor (800x600, por ejemplo), la ventana del juego aparecerá en un tamaño un poco más pequeño. Si quieres jugar con la pantalla ampliada al máximo en Windows, deberás reducir la resolución de pantalla a 640x480.

Es muy poco probable que tengas problemas con la tarjeta de gráficos por no poder apoyar la resolución 640x480 con 256 colores. En caso de que se produzca alguna corrupci6n de graficos, ponte en contacto con el vendedor o el fabricante al que compraste el PC o la tarjeta de video para el controlador apropiado para tu tarjeta de video.

#### Gravis Ultrasound

En caso de que tengas algun problema con tu Gravis Ultrasound en Windows'95, hemos incluido in directorio en el CD del juego llamado Gravis95, que contiene los ultimos controladores Gravis Ultrasound para Windows'95 (GUS GFI). Estos archivos se incluyen únicamente para su comodidad. Advanced **Gravis Computer Technology, Revistronic y Warner Interactive no asumen ninguna responsabilidad por los daiios y otras consecuencias derivadas del uso de cualquiera de estos archivos.** 

## **Creditos**

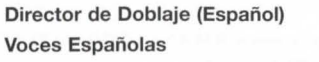

Aleix Estadella Ramon Lleros Ines Moraleda Carma Ros Joaquim Sota Rafael Turia Jordi Vila

Alex Solana

## **Servicios al Consumidor**

En caso de que necesite asistencia oral, rogamos ilame a nuestro Departamento de Servicios al Consumidor al +44-171 391 4343 entre las 10:30-12:00 de la mañana y 2:30-5:00 de la tarde, de lunes a viernes.

## **Information Sobre la Garantia WI**

## **Garantfa**

Warner Interactive garantiza al comprador original de este programa de software PlayStation, que el medio sobre el que se han grabado los programas de software no tienen ningún defecto en los materiales ni en la mano de obra, en uso normal, durante un período de 90 días después de la fecha de compra original (" Periodo de Garantia"). Durante el Periodo de Garantia, los articulos defectuosos seran reemplazados sin coste alguno si el producto original se devuelve al establecimiento de venta donde se compró en origen, con la prueba de la fecha de compra.

Esta garantia es adicional y no afecta a los derechos estatutarios.

Esta garantía no cubre los programas de software suministrados "tal cual" ni los artículos que puedan haber estado sujetos a mal uso, daño, corrupción ni desgaste excesivo.

## **3 SKULLS OF THE TOLTECS**

## **ITALIANO**

## **INDICE**

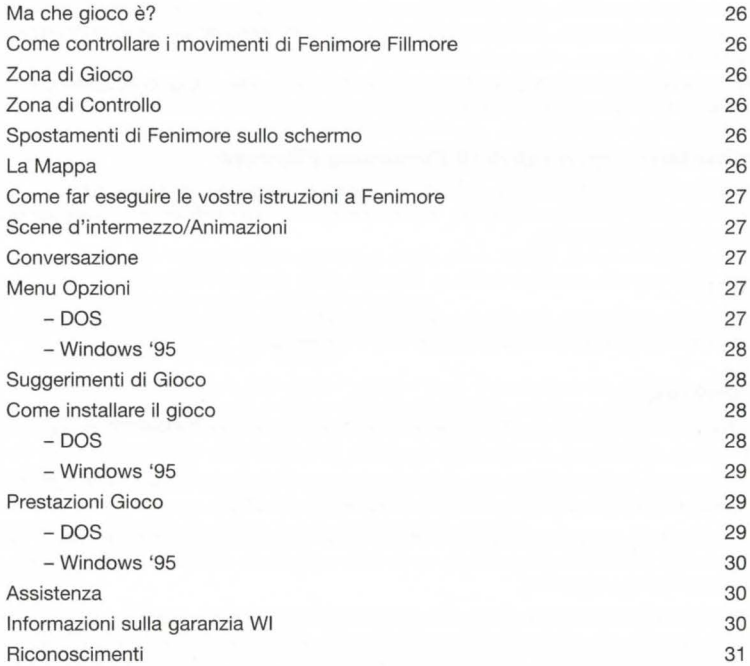

## **Ma che gioco e?**

In un'avventura precedente ii nostro eree si chiamava "l'Uomo Senza Nome", ma dope essersi reso conto dei problemi causati dall'avere un nome cosi ganzo (procurarsi un passaporto che sembrasse autentico, essere preso seriamente dai membri dell 'altro sesso, ricevere inviti a feste ecc.) ha deciso di chiamarsi Fenimore Fillmore.

E ii tipico uomo della Arizona del 1866, alto, scure, belle impossibile ... forse non proprio cosi alto, scure o bello, ma con carisma e un bel figurino (non necessariamente in quest'ordine!). È svelto con le carte, non gli dispiace farsi qualche bevutina, ma soprattutto è sincero e benintenzionato... beh, quasi.

Ciò che spinge il nostro eroe in questa avventura è la ricerca ancestrale della ricchezza e dell'eccesso. Ci sono un sacco di soldi da fare con lo Zircona Cubico, un gioiello rare e favoloso, di valore inestimabile per ii quale i ricconi sfacciati di New York sono disposti a svenarsi.

Lunge la strada verso la sua meta, si dirige verso un buco di citta di nome Big Town, tanto per abbeverare il cavallo (e forse anche sé stesso...). D'improvviso si odono degli spari provenienti da un canyon che si trova nelle vicinanze!

Dalla cima del canyon Fenimore studia la situazione: si tratta di un altro viaggiatore solitario in difficoltà. È giunta l'ora di dare una mane e buttarsi nella mischia.

#### **Come controllare i movimenti di Fenimore Fillmore**

Lo schermo è diviso in due parti: la Zona di Gioco principale (i quattro quinti dello schermo in alto) e la Zona di Controllo (la parte inferiore rimanente). Avrete bisogno di usare entrambe le zone per poter controllare completamente Fenimore.

### **Zona di Gioco**

Questa è la zona dove esplorerete Big Town e dintorni. Potete muovere il puntatore del mouse sullo schermo per evidenziare gli oggetti e i personaggi che vi interessano.

## **Zona di Controllo**

Consiste in una Linea di Comando, in un Pannello di Controllo e nell'importantissimo Riquadro dell'lnventario.

- La Linea di Comando è costituita da una striscia compresa tra la Zona di Gioco e la parte inferiore dello schermo, dove vengono visualizzati i comandi composti da voi stessi.
- II Pannello di Controllo consente di eseguire alcune azioni importanti: Apri, Chiudi, Muovi, Da, Guarda, Prendi, Parla e Usa. Puntando con il mouse su di esse è possibile visualizzarle nella Linea di Comando per comporre comandi e istruzioni.
- II Riquadro dell'lnventario contiene gli oggetti che raccoglierete durante ii gioco. Le frecce verso sinistra e verso destra servono per peter visualizzare ii contenuto del riquadro quando inizia a riempirsi. Puntando sull'oggetto desiderata, come per selezionare un comando, ii name di questo appare nella linea di comando per comporre le istruzioni.

#### **Spostamenti di Fenimore sullo schermo**

Per far camminare Fenimore verso un punto della Zona di Gioco basta puntare con ii mouse sulla destinazione voluta e cliccare con il pulsante sinistro del mouse (PSM): Fenimore si avvicinerà a quel punto il più possibile. Nel caso selezioniate una zona dello schermo in cui Fenimore non può andare, lui stesso vi avvertirà, nel qual caso dovrete trovare un percorso alternativo. Per fare avvicinare Fenimore a un oggetto basta puntare con il mouse sull'oggetto stesso e premere il PSM.

Per fare più in fretta si può anche cliccare due volte con il PSM sulle porte: Fenimore raggiungerà la porta e potrà entrare nel locale corrispondente con più rapidità.

## **La Mappa**

Uno degli oggetti più utili è la mappa, che Fenimore porta sempre con sé. Quando scoprite nuovi luoghi la mappa viene aggiornata automaticamente. Per fare ancora più in fretta invece di spostarvi fisicamente da un luogo all'altre potete cliccare sulla mappa e vi treverete istantaneamente nel luogo selezionato.

## **Come far eseguire le vostre istruzioni a Fenimore**

Perché Fenimore esegua le vostre istruzioni è necessario comporre dei comandi. Un comando è composto da un Azione e da un Oggetto o un Personaggio. Per esempio selezionando Apri nel Pannello di Contrello e cliccando successivamente su una porta della Zona di Gioco con ii PSM Fenimore aprira quella porta.

I comandi possono anche essere composti da Azioni seguite da Oggetti seguiti a lore volta da altri Oggetti. Per esempio potete selezionare Usa nel Pannello di Controllo, quindi un paletto e un ferro a punta: Fenimore unirà i due oggetti che formeranno un piccone.

Alcune selezioni di Oggetti sono associate automaticamente con delle Azioni, che vengono evidenziate nel Pannello di Controllo: per esempio muovendo il mouse su un personaggio l'azione Parla viene evidenziata automaticamente. Per usare l'azione associata basta cliccare ii pulsante destro del mouse (PDM) sull'oggetto desiderato.

#### **Scene d'intermezzo/ Animazioni**

Una Scena d'Intermezzo può svolgersi nello stesso luogo dove si trova Fenimore o in altri luoghi con altri personaggi. Le Scene d'lntermezzo non sono interattive ma contribuiscono allo svolgimento dell'avventura e sono spesso piuttosto divertenti. Quando una Scena d'lntermezzo si svolge la Zona di Controllo e la Linea di Comando scompaiono temporaneamente per consentirvi di concentrare completamente la vostra attenzione sulla scena. E possibile evitare una scena d'intermezzo premendo ii taste di uscita sulla tastiera (ESC) se si e in DOS o premendo ii pulsante destre del mouse se si e in Windows '95.

#### **Conversazione**

Parlare è molto interessante...specialmente quando si tratta dei 3 Teschi. Ci sono dozzine di personaggi interessanti e qualche volta alquanto strani, gran parte dei quali ha qualcosa di importante da dire a Fenimore, mentre ii resto ha solo voglia di parlare e parlare.

Non dimenticate di rivedere questi personaggi durante ii gioco, in quanto molti di lore hanno altre informazioni da darvi mentre l'avventura continua.

La maggior parte dei personaggi avrà associata l'azione Parla, di conseguenza basta che premiate il PDM per iniziare a conversare. Mediante una serie di pulsanti (identificati da lettere dell'alfabeto) nella Zona di Contrello si accede a una lista di frasi che potete usare. Muovendo ii mouse su ogni Riquadro di Conversazione apparirà una frase sullo schermo: cliccando il pulsante corrispondete con il PSM Fenimore pronuncerà tale frase.

Se volete interrempere la conversazione con un personaggio selezionate una frase di commiato, di solito l'ultima frase a essere visualizzata, come ciao o qualcos'altro di simile.

## **Menu Opzioni**

#### **DOS**

Premendo F10 durante il gioco si entra nel Menu Opzioni e il gioco viene messo in pausa. Il menu opzioni vi permette di regolare le seguenti variabili:

Volume Generale: il volume complessivo durante lo svolgimento del gioco.

Volume Musica: ii volume della musica.

Volume Effetti Sonori: ii volume degli effetti sonori.

Volume Conversazione: ii volume della voce dei personaggi.

Volume Ambiente: ii volume degli effetti sonori di sottofondo.

Oltre a regolare i livelli del volume ii Menu Opzioni offre le funzioni seguenti:

Salva: per salvare la posizione attuale nel gioco. Questa funzione torna utile quando bisogna interrompere il gioco per fare i compiti, per andare a lavorare o per guardare qualche bel film western in televisione.

Quando usate questa funzione viene creata automaticamente una nuova voce, per esempio "GIOC0001 ". Cliccate per selezionare questa voce, dope di che potete sostituire questo titolo con uno piu significativo. Una volta cambiato il nome del gioco premete invio una volta per salvarlo.

Garica: per caricare un gioco precedentemente salvato, permettendovi di iniziare dal punto in cui avete interrotto precedentemente. Questa funzione torna utile quando avete finite di fare i compiti, quando tornate dal lavoro o quando vi rendete conto che quardare il film western in televisione è molto meno divertente che giocare ai Tre Teschi dei Toltechi!

Caricare un gioco precedentemente salvato è molto semplice: basta selezionare la voce corrispondente e cliccare su Garica.

Interrompi Gioco: state attenti a usare questa funzione. A quanto pare se rispondete "Sì" alla domanda "Siete sicuri?" vi ritroverete in un batter d'occhio in DOS.

#### **Windows** '95

Se giocate in ambiente Windows '95 il menu opzioni è leggermente differente. Nella parte superiore sinistra dello schermo si trovano due menu principali: Opzioni e Guida. Le funzioni disponibili nel menu opzioni sono le seguenti:

Pausa: interrompe temporaneamente l'azione, che può essere ripresa selezionando Continua.

Apri: carica un gioco salvato precedentemente. Fornisce un metodo di selezione di file standard Windows per caricare i file di gioco.

Salva: salva la posizione attuale nel gioco. Fornisce un metodo di selezione di file standard Windows per salvare i file di gioco.

Testo: abilita o disabilita ii testo della conversazione sullo schermo.

Voce: abilita o disabilita la conversazione nel gioco. Se non viene selezionata, la funzione Testo viene abilitata automaticamente.

Dimensione e Posizione Originali: riporta lo schermo alle dimensioni originali. Questa funzione torna utile se cambiate le dimensioni dello schermo di gioco e volete tornare all'impostazione originale.

Uscita: questa funzione chiara ed esplicita vi permette di uscire dal gioco dopo avervi chiesto educatamente se volete salvare la vostra posizione attuale.

Il menu Guida vi fornisce informazioni particolareggiate sulla meccanica di gioco de "I 3 Teschi dei Toltechi" congegnata da Revistronic. Per aver un'idea completa del gioco e del tempo e lavoro necessari alla sua produzione leggete questa sezione.

## **Suggerimenti di Gioco**

Accertatevi di osservare ii piu possibile e raccogliete tutto cio che puo essere raccolto. Se qualcuno cerca di impedirvi di raccogliere qualcosa o di andare in qualche luogo vuol dire che si tratta di qualcosa di importante.

Qualche volta potrà essere necessario quardarsi intorno con molta attenzione per scoprire indizi essenziali, specialmente per quanto riguarda...beh, questo significa suggerire!

Come regola generale se cercate di raccogliere qualcosa e ottenete una reazione non molto incoraggiante, probabilmente non ne avete bisogno.

Per trovare delle soluzioni avrete bisogno di comporre degli oggetti tra loro, come il paletto e il ferro a punta ecc..

Se avete qualcosa che pensate possa servire a qualcun'altro, parlatene prima di dargliela, altrimenti Fenimore non può sapere di cosa hanno veramente bisogno i vari personaggi.

Usate la funzione Salva a intervalli regolari. Non c'è niente di più irritante che immergersi profondamente nel gioco per poi spegnere accidentalmente ii computer (sembra stupido, ma anche i professionisti del nostro reparto Collaudo Giochi non riescono a capire l'utilita di salvare regolarmente).

Godetevi ii gioco e ricordate che fumare e bere non sono occupazioni molto salutari.

## **Come installare ii gioco**

E possibile giocare sia in ambiente MS DOS che in ambiente Windows '95, anche se dovete tenere presente che se volete passare da un sistema all'altro dovrete reinstallare ii gioco e che i file di gioco salvati in un ambiente saranno incompatibili nell'altro.

La procedura di installazione è molto facile in entrambi gli ambienti.

#### *DOS*

- lnserite ii CD ROM de "I 3 Teschi ... " nella vostra unita CD ROM e cambiate la lettera di indirizzo del drive digitando D: <INVIO>
- **e** Digitate INSTALLA e premete <INVIO>
- Per continuare l'installazione evidenziate INSTALLA e premete <INVIO>. Usando i tasti di movimento del cursore verso l'alto o verso il basso potete cambiare l'indirizzo di installazione (la directory di default è

C:\3TESCHI). Se volete avete anche la possibilita di interrompere l'installazione.

Quando l'installazione viene completata appare la schermata di impostazione della scheda suono, in cui dovete selezionare i driver del suono appropriati.

- Scegliete "Seleziona e configura driver musicale MIDI"
- La routine di impostazione dovrebbe riuscire a selezionare ii driver appropriate, per esempio General MIDI, altrimenti sceglietelo tra le differenti opzioni e premete <INVIO> per selezionarlo.
- Dopo aver impostato il driver appropriato selezionate "Tentativo di configurare driver suono automaticamente".

Dopo aver selezionato ii driver MIDI occorre scegliere ii driver audio digitale, per ii quale occorre eseguire una procedura simile.

- Scegliete "Seleziona e configura driver audio digitale"
- La routine di impostazione dovrebbe riuscire a selezionare ii driver appropriate, per esempio Sound Blaster o uno compatibile al 100%, altrimenti sceglietelo tra le differenti opzioni e premete <INVIO> per selezionarlo.
- Dopo aver impostato il driver appropriato selezionate "Tentativo di configurare driver suono automaticamente".

Se ii programma non riesce a rilevare automaticamente la vostra scheda suono durante l'impostazione del driver musicale MIDI e/o in quella del driver audio digitale potete farlo manualmente selezionando "Selezione e configurazione manuale ... ".

Una volta configurato ii suono selezionate CHIUDI per tornare al DOS.

Per iniziare ii gioco basta digitare 3TESCHI.

#### **Windows '95**

II gioco utilizza la funzione automatica Autoplay (lettura e lancio automatico) di Windows '95. Tutto quello che dovete fare per installare e giocare è inserire il CD ROM nell'unità CD ROM: il CD verrà letto automaticamente e verrà iniziata la procedura di installazione.

Quando appare la schermata di installazione potrete, se lo desiderate, cambiare l'indirizzo in cui verra installato ii gioco. Una volta terminate le operazioni cliccate su INSTALLA.

Se avete problemi con la funzione di Autoplay potete avviare l'installazione cliccando due volte su SETUP nel CD ROM del gioco.

Dopo l'installazione il gioco utilizzerà automaticamente la vostra scheda suono e creerà il proprio gruppo di programmi nel menu di AWIO PROGRAMMI.

Ci sono diversi modi per avviare ii gioco: potete selezionare ii gioco nel menu di AWIO PROGRAMMI o inserire ii CD ROM nel drive, dopo di che ii gioco iniziera automaticamente.

#### **Prestazioni Gioco**

Per ottenere le migliori prestazioni dal gioco tenete presente le seguenti possibilita:

### *DOS*

#### Accesso File

II gioco contiene diverse scene animate di alta qualita: se queste si svolgono lentamente o a scatti (cosa possibile se ii vostro drive CD ROM e lento) potra essere necessario aumentare la quantita di memoria cache del vostro drive CD ROM.

Per velocizzare l'accesso accertatevi che sia stato caricato SMARTDRIVE. Di solito smartdrive ha bisogno di almeno 1 mb di Ram, ma se è possibile assegnargli 2 mb o più è meglio.

Se smartdrive non è residente digitare i seguenti comandi nella schermata del DOS:

smartdrv 1024 *Ix* 

o se avete più memoria a disposizione:

smartdrv 2048 *Ix* 

Se il vostro PC dispone di 8 mb di Ram non è possibile giocare se assegnerete più di 2 mb al cache.

Video

E molto improbabile che abbiate problemi causati dal fatto che la vostra scheda grafica non supporta una

#### **Windows '95**

#### Accesso File

Accertatevi che ii vostro drive CD ROM sia impostato correttamente nel modo seguente:

Andate su RISORSE DEL COMPUTER, aprite ii PANNELLO DI CONTROLLO e cliccate due volte su SISTEMA. Selezionate PRESTAZIONI, quindi FILE SYSTEM, cliccate su CD ROM. Ci sono due impostazioni: accertatevi che DIM. CACHE SUPPLEMENTARE sia impostato su GRANDE e che OTTIMIZZA PER... sia sulla velocità appropriata del CD ROM.

#### Video

La risoluzione del gioco è 640x480, con 256 colori. Se il vostro video è impostato su una risoluzione maggiore (per esempio 800x600) la finestra in cui ii gioco apparira sara piu piccola. Se volete giocare a schermo completo in Windows dovrete ridurre la risoluzione dello schermo a 640x480.

E molto improbabile che abbiate problemi causati dal fatto che la vostra scheda grafica non supporta una risoluzione di 640x480 con 256 colori. Nel caso si verifichino corruzioni a livello grafico rivolgetevi al rivenditore o al fabbricante del vostro computer o scheda video per procurarvi ii driver appropriato alla vostra scheda video.

#### Gravis Ultrasound

Nel caso sorgano problemi con Gravis Ultrasound in ambiente Windows '95 abbiamo incluso una directory nel CD del gioco chiamata Gravis95 che contiene gli ultimi driver Gravis Ultrasound per Windows '95 (GUS GF1). **Questi file vengono forniti solo per aiutarvi: Advanced Gravis Computer Technology, Revistronic e Warner Interactive non si assumono alcuna responsabilita per danni o altri problemi causati dall'uso di questi file.** 

## **Supporto software clienti**

Per assistenza telefonica chiamare ii dipartimento Servizio Clienti al numero + 171 391 4323 dalla ore 10.30 alle 12.00 e dalle 14.30 alle 17.00 dal Lunedi al Venerdi.

## **lnformazioni sulla garanzia WI**

#### **Garanzia**

La Warner Interactive garantisce all'acquirente originale del prodotto software che i supporti sui quali i programmi software sono stati registrati sono esenti da difetti nei materiali e nella lavorazione, in condizioni di utilizzo normale, per un periodo di 90 giorni dalla data originale di acquisto (ii cosiddetto "Periodo di garanzia"). Durante detto periodo i supporti difettosi verranno sostituiti, senza addebito di spese a carico dell'acquirente, se ii prodotto originale verra restituito al rivenditore presso ii quale e stato acquistato insieme alla ricevuta d'acquisto datata.

La presente garanzia costituisce un complemento ai normali diritti legali dell'acquirente di cui non ne compromette la validita.

La presente garanzia non include i programmi software che vengono forniti "cosi come sono" e non copre i supporti che sono stati soggetti ad uso improprio, danneggiati, corrotti o sottoposti ad eccessiva usura.

## **Design**

Rodrigo & Hernan Castillo **Screenplay & Dialogue**  Rodrigo Castillo

**Director**  Hernan Castillo

**Game Testers**  Alex Bush, David Wilkin, Mark Dearsley, Craig Leigh, Ben Walker, Tiziano Riolfo, Darren McCormack, Chris Tudor Smith, Tim Mawson, Simon Roberts

**Lead Tester**  Graham Axford

**Quality Assurance Management**  Liam DelaHunty, Rob Smith

**Product Marketing Manager**  Claire Warnford-Davis

**Voice Recording Management (English)**  Reflex Interactive

**English Voice Artists**  Michael Neill, Jay Benedict, Julia Brams, Rupert Degas, Michael Fitzpatrick, Stephen Graf, Garrick Hagon, Breffni McKenna, William Roberts, Liza Ross

**Lead Programmer & System Design**  Hernan Castillo

#### **Programmers**

Juan Carlos Garcia, Diego Gonzalez Toribio, Gonzalo Hernanz, Ogirdor Ollitsac, E Gaucho

**Lead Animation**  Antonio De Tena

**Animation**  Miguel Canosa, Ana Carmona, Corina Belga

**Layout**  Antonio Navarro

**Backgrounds**  Higashi Taruma

**Character Design**  Jorge Azpiri

**GAME CREDITS** 

**Original Music Composition**  David Punshon, Richard Wells

**Sound Effects**  Diego Gonzalez Toribio

#### **Voice Testing**

Alex Solana, Carlos Perez Garcia, Pedro Ivan De Frias, Julio Jose De Frias, Maria Artiñano, Helena Castro

**Art Technical**  Miguel Canosa, Rhodri Davis, E Gaucho, Diego G T, Susana Brian

#### **Graphical Support**

Jose Gonzalez, Alfonso Fernandez, Hector Gonzalez, Victor Gonzalez, Dick Oshima, German Langer

**Character Colour Design**  Alfonsina Castillo, Juancar C Wolff

**Fill Colour**  Carmen Feringan, Julio Jose De Frias

**Dialogue Programmers**  Juan Carlos Garcia, Eddi Dog Merckx

**Scanner Technical**  Gonzalo Hernanz, Lalo Long Largus

**Checking Animation**  Ultra-Machine XX-236A

**Nippon Consultant**  Higashi Taruma

**Net Maintenance**  Carlos Gonzalez

**Executive Production**  Angela Visca Visca, Nicolas Catroux, Isabel Solana, Miguel Escobar, Guido Castillo, Carlos Zavala

**Warner Interactive Producer**  Rob Smith

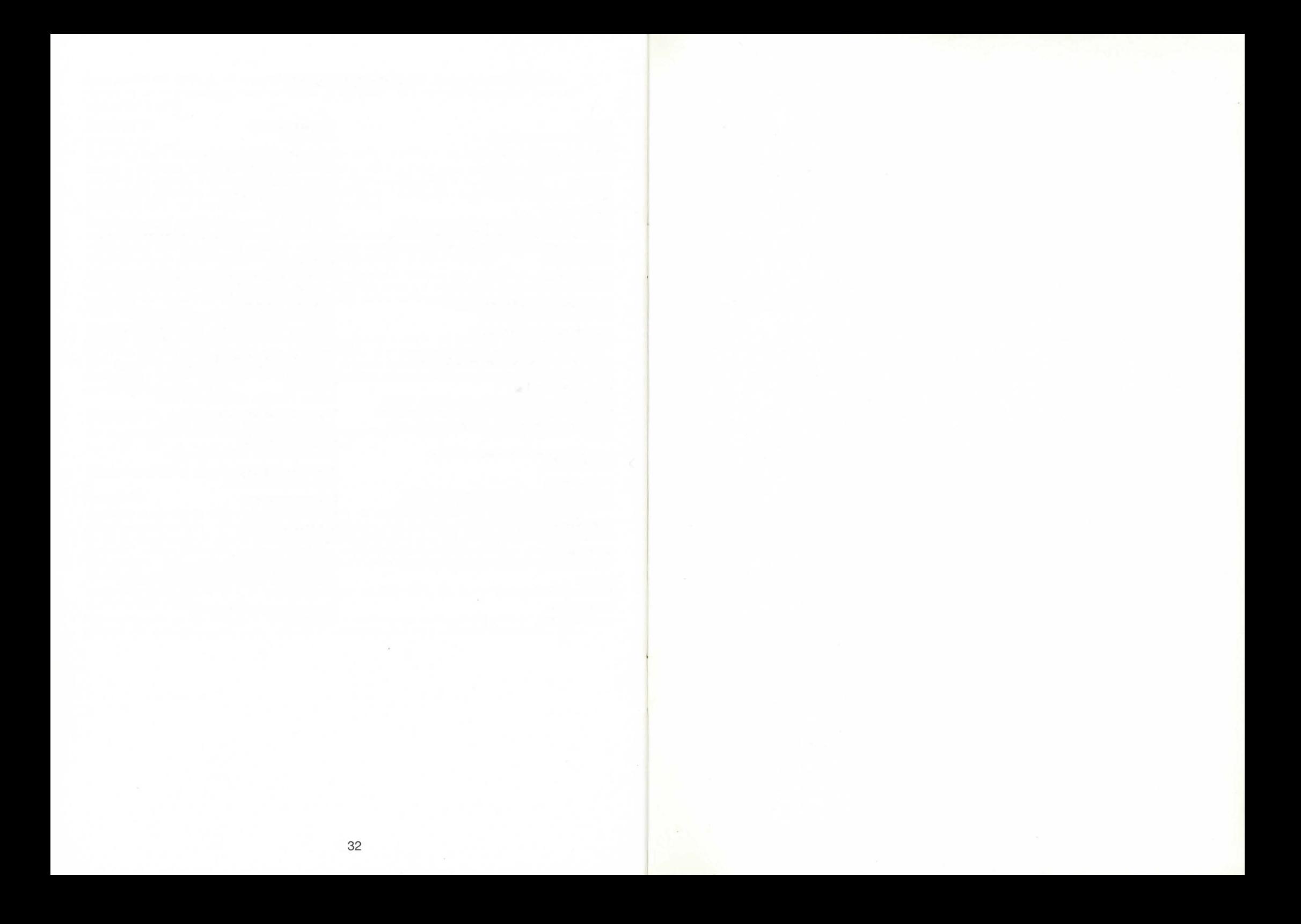

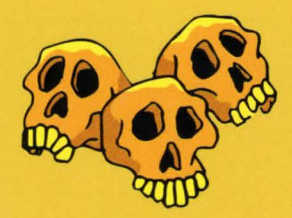

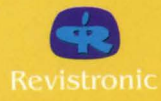

÷

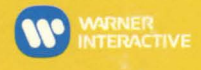